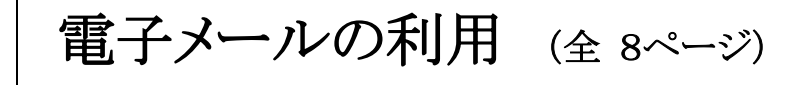

日本ビジネスメール協会の[「ビジネ](http://businessmail.or.jp/archives/2014/08/04/2226) [スメール実態調査](http://businessmail.or.jp/archives/2014/08/04/2226) 2014」1,422 名

### 1. 講義の目的

 電子メールソフトの動向と運用の ルール&マナーを習得する。

### 2. メールソフトの流れ

(1) Windows 系のメールソフト (Mailer)の流れは、「Outlook Express(Windows XP の時代・ 2014/4/9 サポート終了) 」⇒ 「Windows メール(Vista の標準メー ル)」⇒「Windows Live メール (Windows7で一部の製品にインス

トール済み)で。

従来メールソフトの利用は、 Windows 系が主流であったが、最 近のベスト5は右表のごとく、ビジネスの 世界で「マナー違反」が多発して信用 できないとされたフリーメールで「Gmail」 が利便性などでトップの 33.61%は、特 記事項である。この信用不安対策とし てはプロバイダアドレスを Gmail [で設定](http://enjoy.sso.biglobe.ne.jp/archives/gmail_fwd/) して受信者がフリーメール送信とわから なくした使い方もある。

Windows10 に「メール アプリ」は付属

いるが、「Outlook」が主体であり、本講習はこれについて説明する。

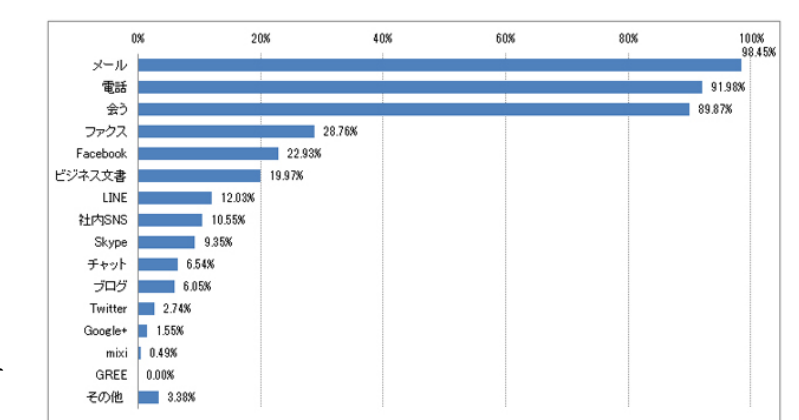

仕事上で周囲とコミュニケーションをとる主な手段は「メール」 (98.45%) が最も多く、「電話」 (91.98%) 、「会う」 (89.87%) と続きます。4位の「ファクス」 (28.76%) との差を考えると、この3つが仕事上で主要なコミュニケーション 手段といえます。ソーシャルメディア時代を象徴する「Facebook」 (22.93%) や「LINE」 (12.03%) 、「Skype」 (9.35%) や「Twitter」 (2.74%) は、一部のビジネスシーンでコミュニーション手段として使われていることが分かりま す。「その他」には、チャットワーク、Microsoft Lync、テレビ会議システム、社内メッセンジャー、社内掲示板、グループ ウェア、メーリングリスト、イントラネット、ニュースレター、手紙、回覧といった回答がありました。

Q1:あなたが仕事上で周囲とコミュニケーションをとる主な手段を教えてください (複数回答可)

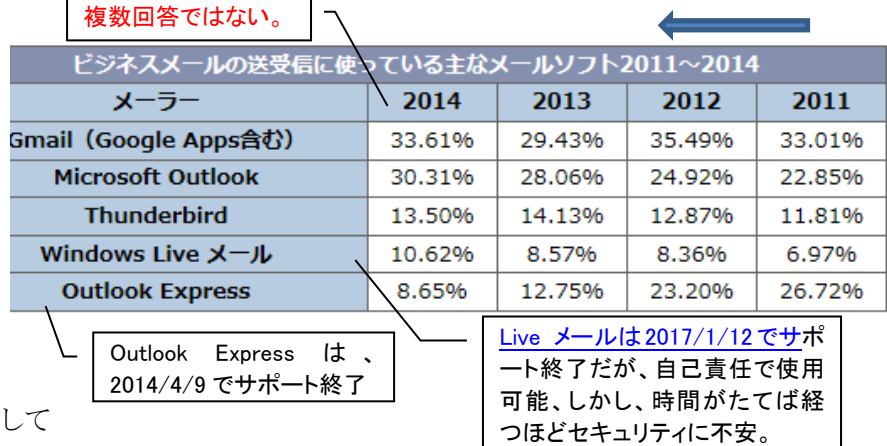

参考: 「Windows10」でメールを送受信するには[、「メールアプリ」を使う方法と](http://fctv.mitene.jp/mailsetting/windows10_pop.html)「ブラウザー([Microsoft Edge](https://support.nifty.com/support/manual/mail/smp/win10mail.htm?_ga=2.250366086.1840509585.1558740348-1757987599.1457315338))」 があり、いずれも標準でインストールされているため、メールアドレスとパスワードを使って簡単にメールを始

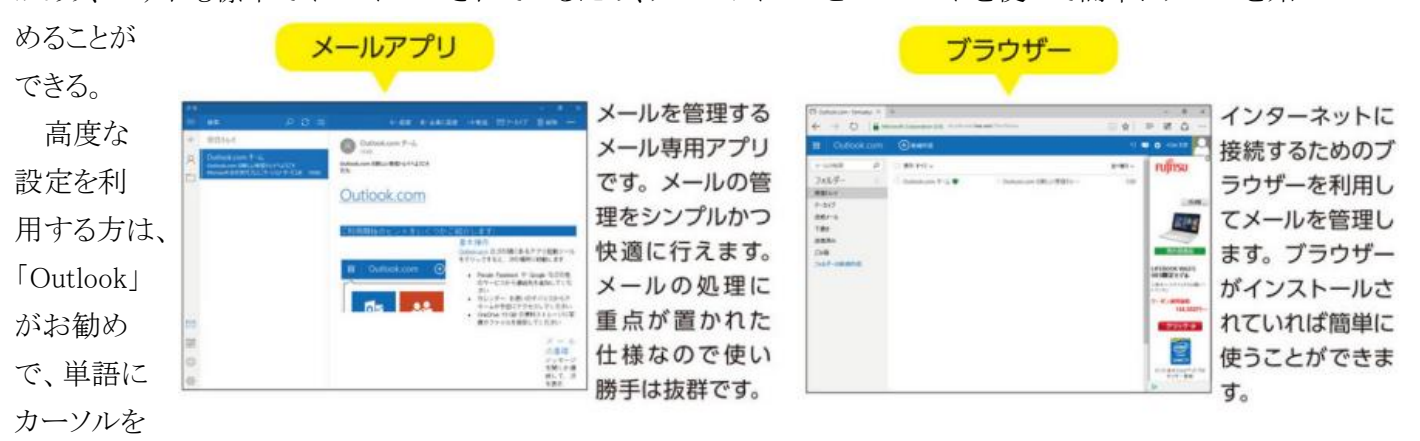

当て「ミニ翻訳」など Word で可能操作がメールでもできる。

[運用は「プロバイダーメール」と](https://www.1610rblog.com/1075)検索や保存が便利な「Gmail」の併用を勧める。

ファイル名:190511\_Mail 2019/5/25 (対尾)

### 3. 「好ましくない」と思われるメール

最悪は「件名なし」で、以下に「BCC 欄に入れるべきア ドレスを CC 欄…」「宛先の誤字…」とケアレスミスがベスト 3に入る。4 位の「文章が曖昧…」から 6 位の「本文中に誤 字…」は、センスの問題である。

これらを防ぐには、運用しながら対策を見つけなけれ ばならない。とくに、高齢者は、上司などが注意してくれな いので、この問題が放置されるので注意が必要で、対策 例をあげる。

(1) 「Live メール」では、下記の件名がないとのコメントが 出でたが、Outlook にはない。

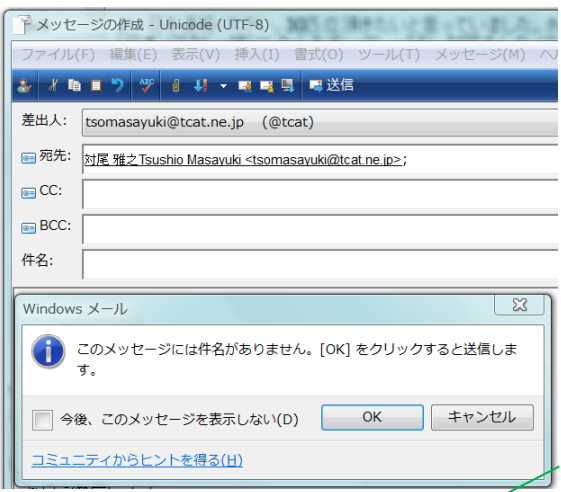

- (2) 一度「送信トレイ」に移して見直す、 それも数分後に自動で送信されるが 30 分など指定可能
- (3) 添付ファイル忘れ防止は、メール作 成開始時にまずファイルを添付し、そ れから、本文を記載すると効果があ  $\zeta$

## 3.2 失敗した経験

50%の人が失敗した経験があり、 18%しか指摘を受けていない。また、失 敗を見つけた経験は 84%で自分の失 敗より、相手の失敗の方が目に留まりや すいものである。

メールの運用で実際に失敗の経験の ない人はいない、本人は気が付かない だけである。

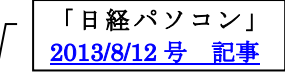

●こんなメールは「好ましくない」と思われる

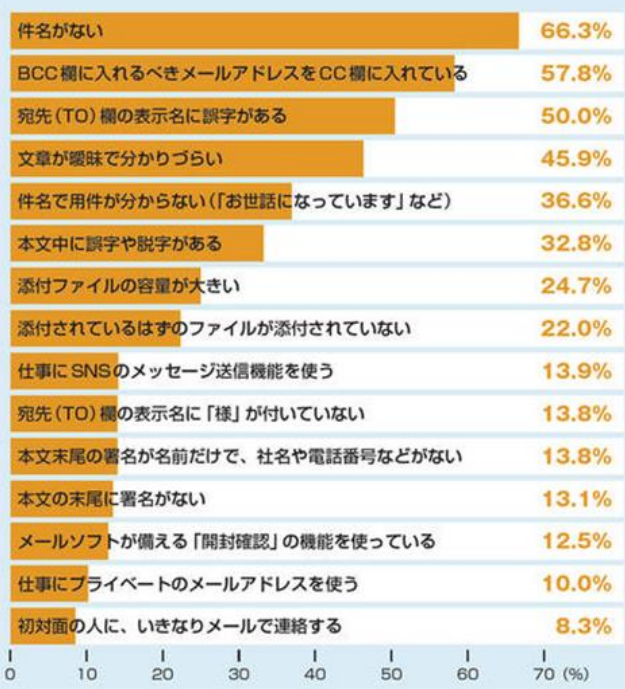

図1 仕事上のメールのやり取りで、社会人として「好ましくない」と感じるもの を、本誌が挙げた候補の中から選んでもらった。「件名がはい」を選んだ回答者 が最も多く、「BOO欄に入れるべき宛先をCO欄に入れている」「宛先(TO)欄の 表示名に誤字がある」などが続いた

これは文化センタのパソコンで は操作できない、自宅で操作

図3 失敗をした経験 失敗した経験があるのは 5

 $1.8<sub>i</sub>$ 

5 失敗を見つけた経験

 $3.0<sub>1</sub>$ 

RRRRRRRR

テキスト 81.6

自分の生敗 (図3)上り

相手の失敗のほうが 目に留まりやすい

わからない

テキスト

が主流

 $2.2$ 

7 {

指接

指摘

HTML.-リッチテキスト

.....<br>されたのは |

図 メール形式

されたのは

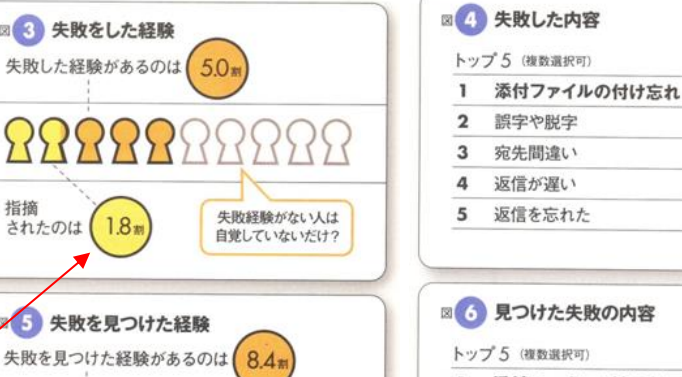

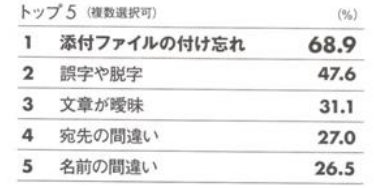

 $(96)$ 

 $72.7$  $35.7$ 

> $25.3$  $23.3$

18.6

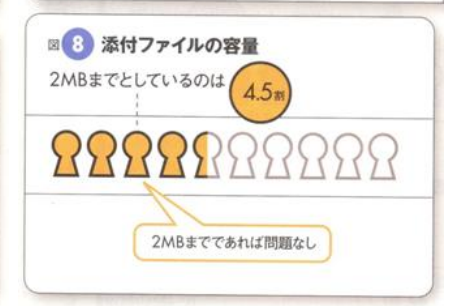

ファイル名:190511\_Mail 2019/5/25 (対尾)

" 受信しました、詳細は 後ほど "程度でも返信

#### 4. メールのマナー

(1) 「開封確認メッセージ」は要求しないこと (重要:必要なら本文ではっきり返事を依頼する)、要求を拒否 しても失礼ではない。

「要求」や「拒否」設定手順: 「《WindowsLive メール》ボタン/《オプション》/《メール》⇒ タブ「確認メッセージ」 該当メールだけに「開封確認メッセージの要求」は、《メッセージ》/《配信》/《開封確認》にある。

- (2) 「件名」は具体的に記入 (ここで、送信者の表現能力レベルが評価される)
- (3) 署名は必ず付け、宛先には敬称を入れる。ただし、Re で「返信」の際は、アドレス欄の敬称はなくても良 い、件名も変更不要
- (4) 返事は早めに出す。受信者は届いたことは分かっているが、送信者は分からないので返事を待っている。
- (5) ビジネスメールは、要件を簡潔に箇条書きにする方法がある。
- (6) 「向上」を「工場」程度の誤字脱字は、いちいち訂正メールは不要。ただし、相手を傷つけたり、別の意 味にとれたりする場合は訂正する。(名前の誤記には注意:「さいとう」「わたなべ」「あらい」などは、変換 に注意)
- (7) メールで喧嘩をしない、きつい内容のメールは原則送信しないで「会って話す」か「電話」にする。どうし ても送信の場合は、一晩置いて頭を冷やし文面を見直し、「戦う覚悟を決めて」送信する。

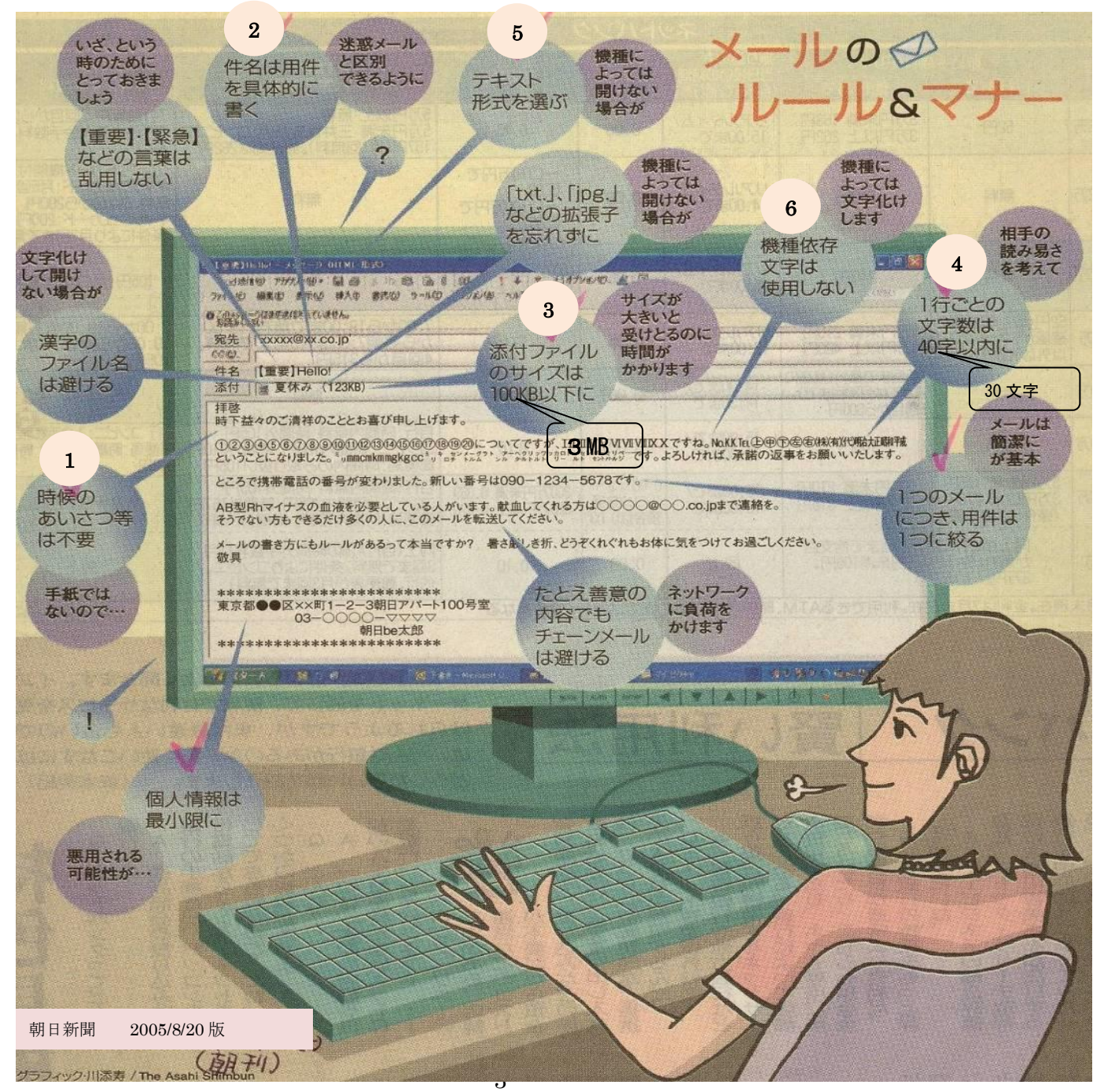

# 5. プロによるメール例文の添削

プレジデント社:雑誌「プレジデント」2014/3/31 号から抜粋

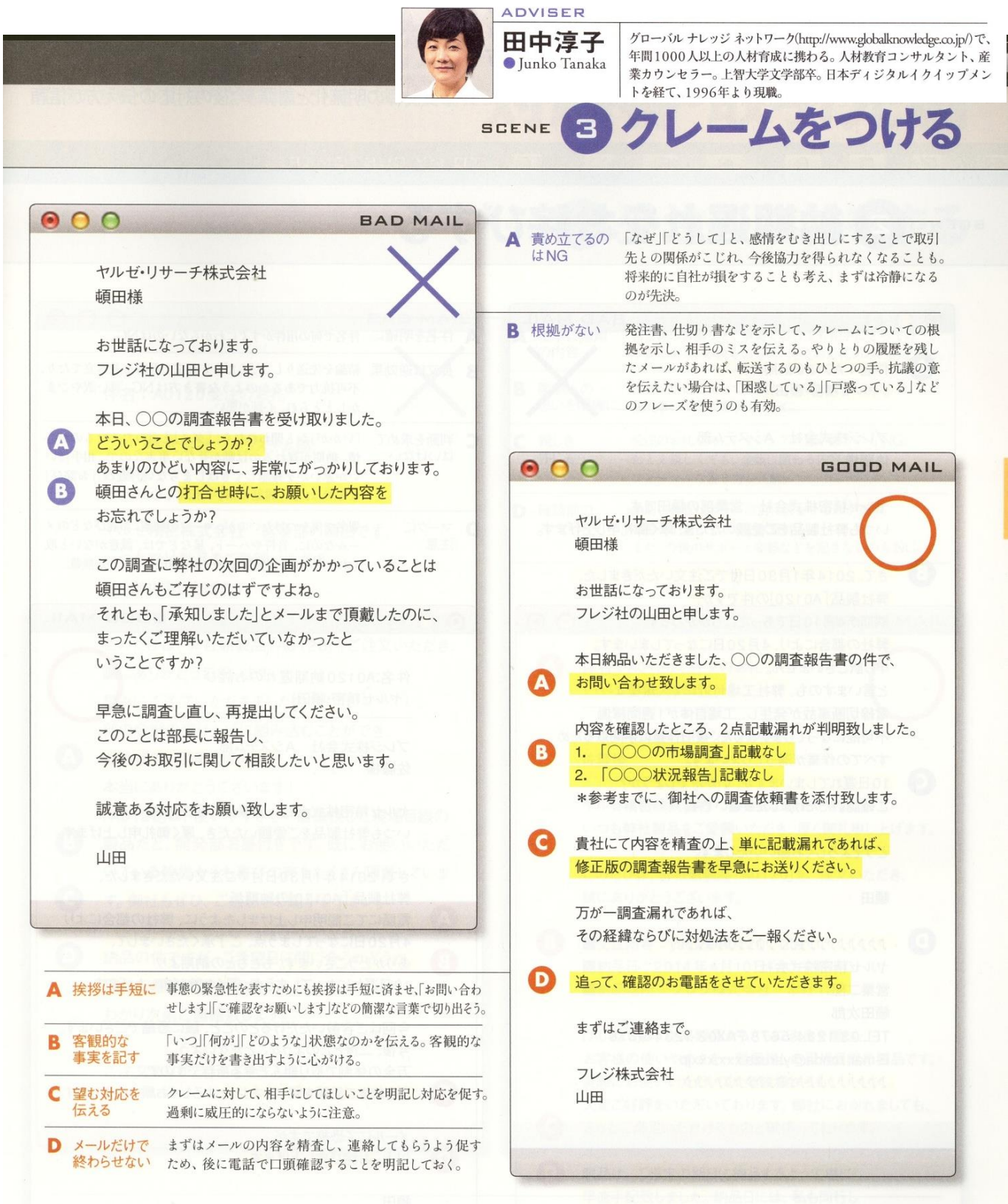

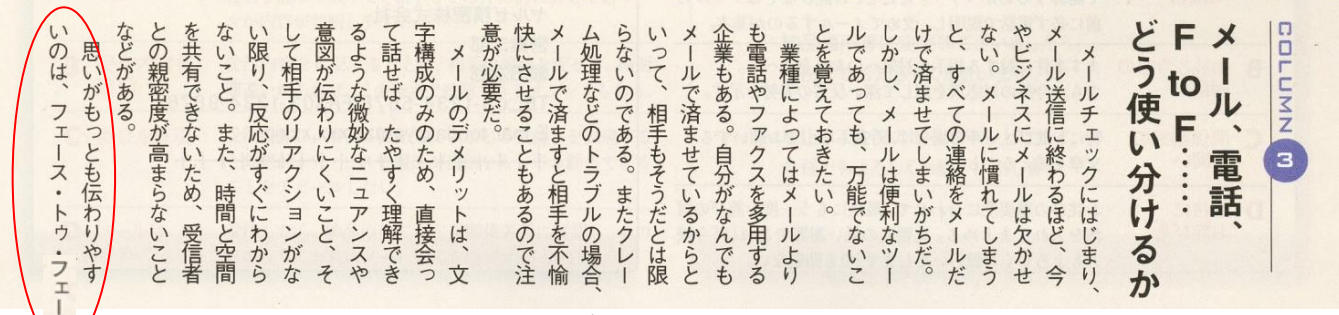

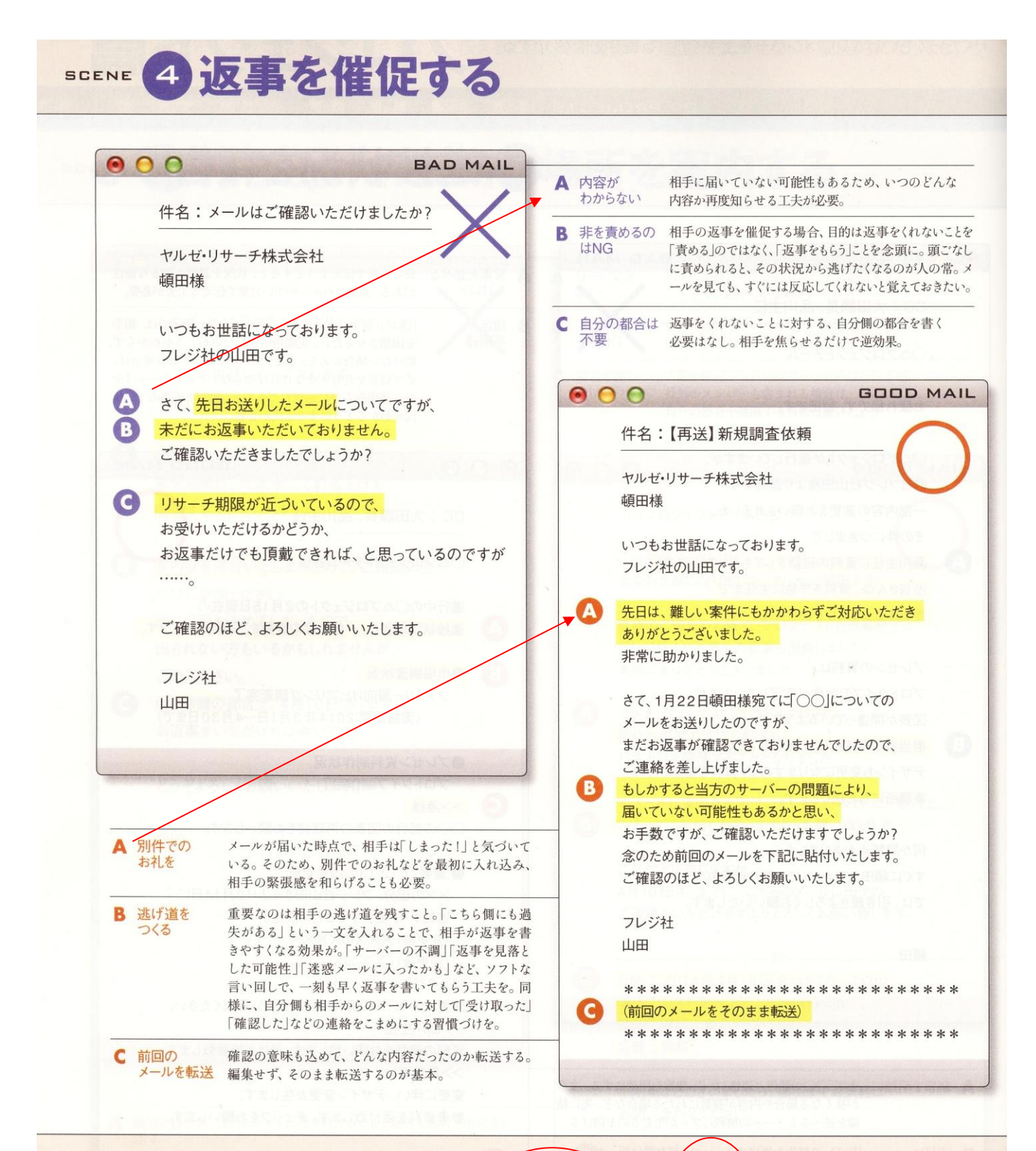

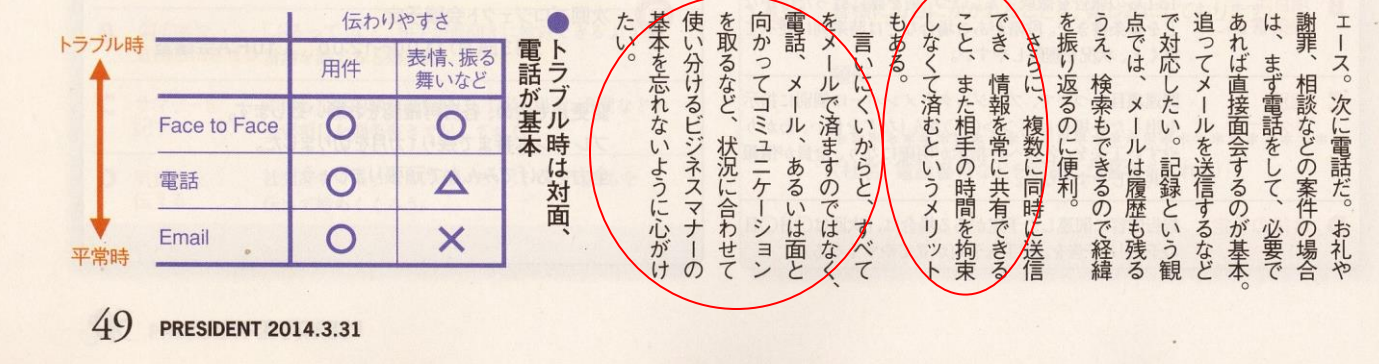

### 6. Outlook2016 の画面構成

### (1) Outlook2016 の基本的構成画面

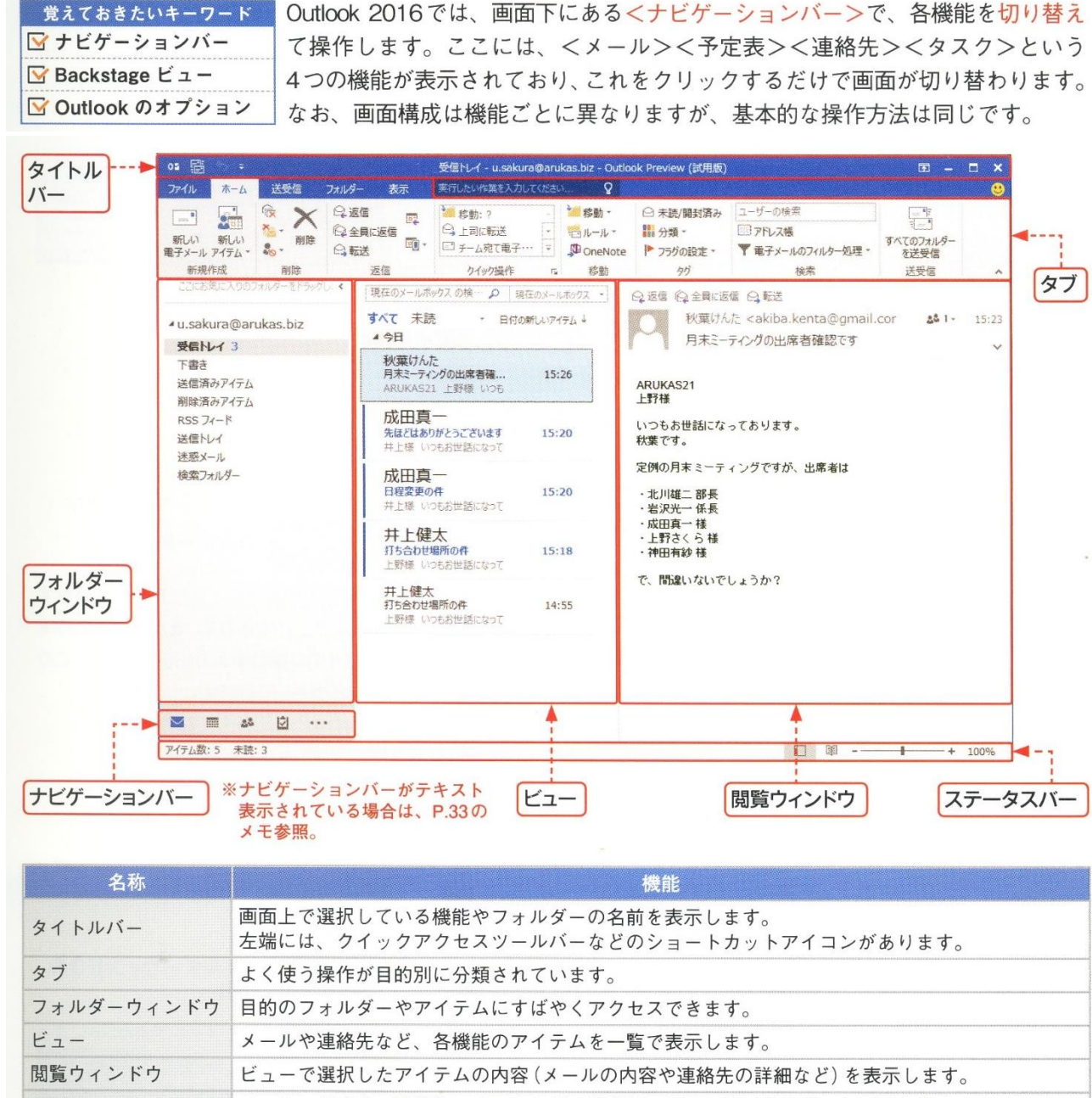

ナビゲーションバー メール、予定表、連絡先、タスクなど、各機能の画面に切り替えることができます。

フニニゟフバニ 左端にアイテム数 (メールや予定の数)、中央に作業中のステータス、

## (2) ナビゲーションバー

ナビゲーションで、「予定表」「連絡先」「タスク」の 各機能がポイントで表示する。

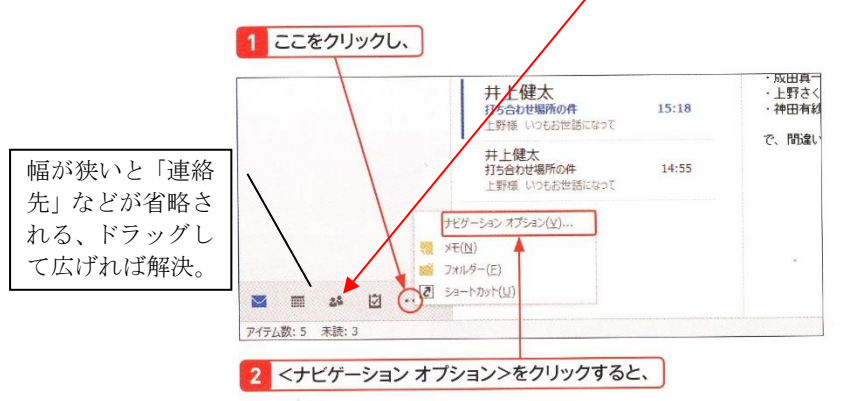

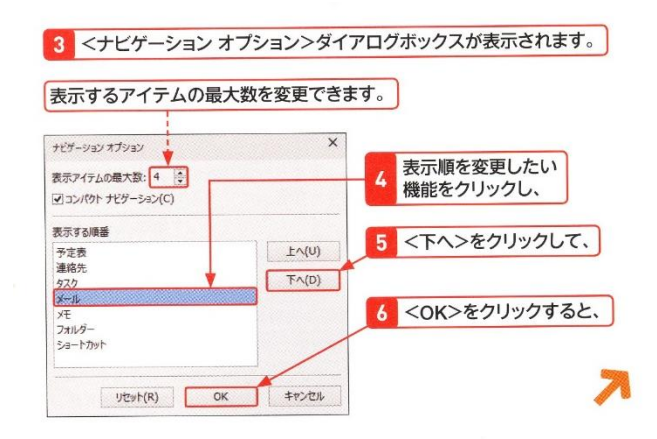

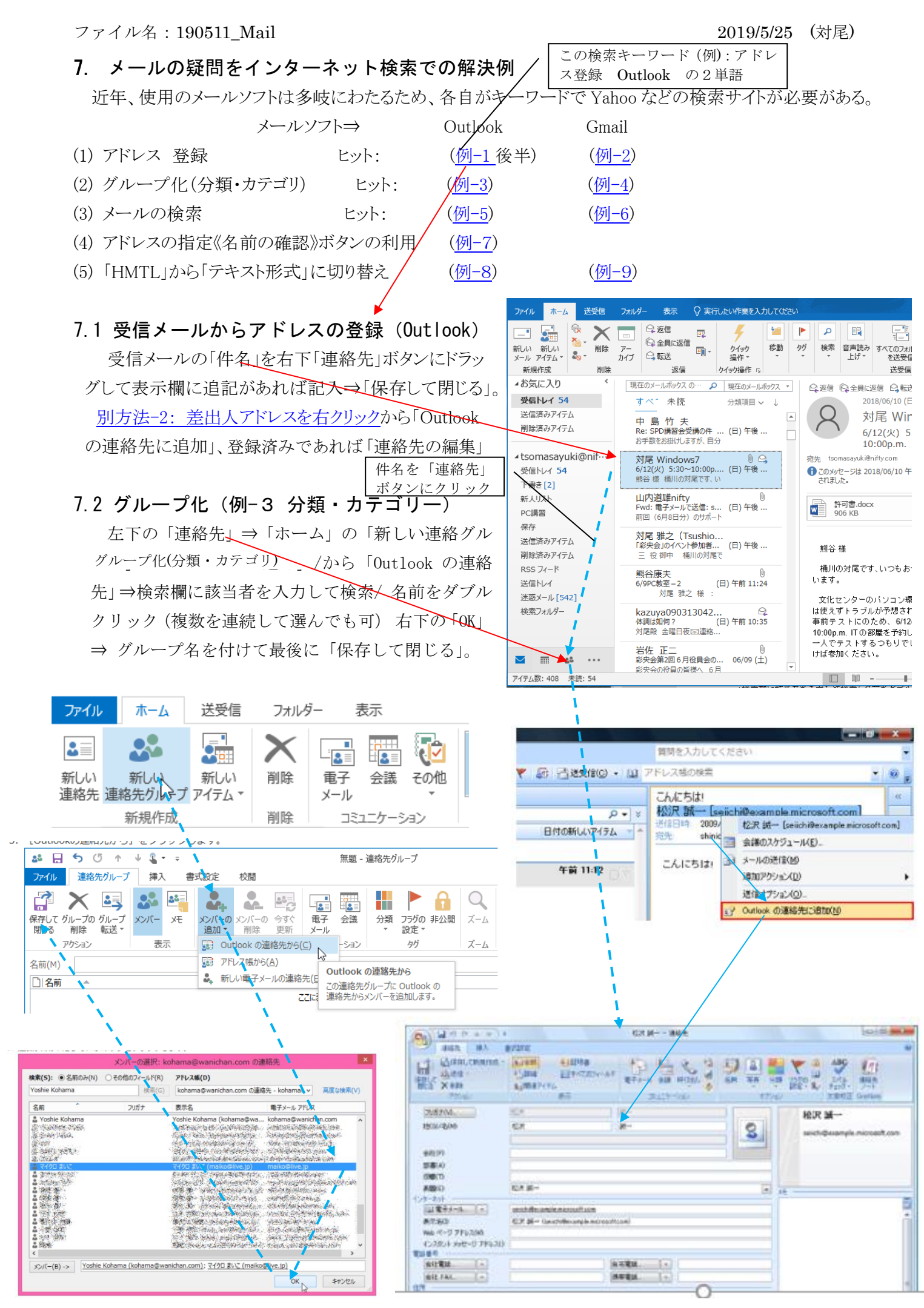

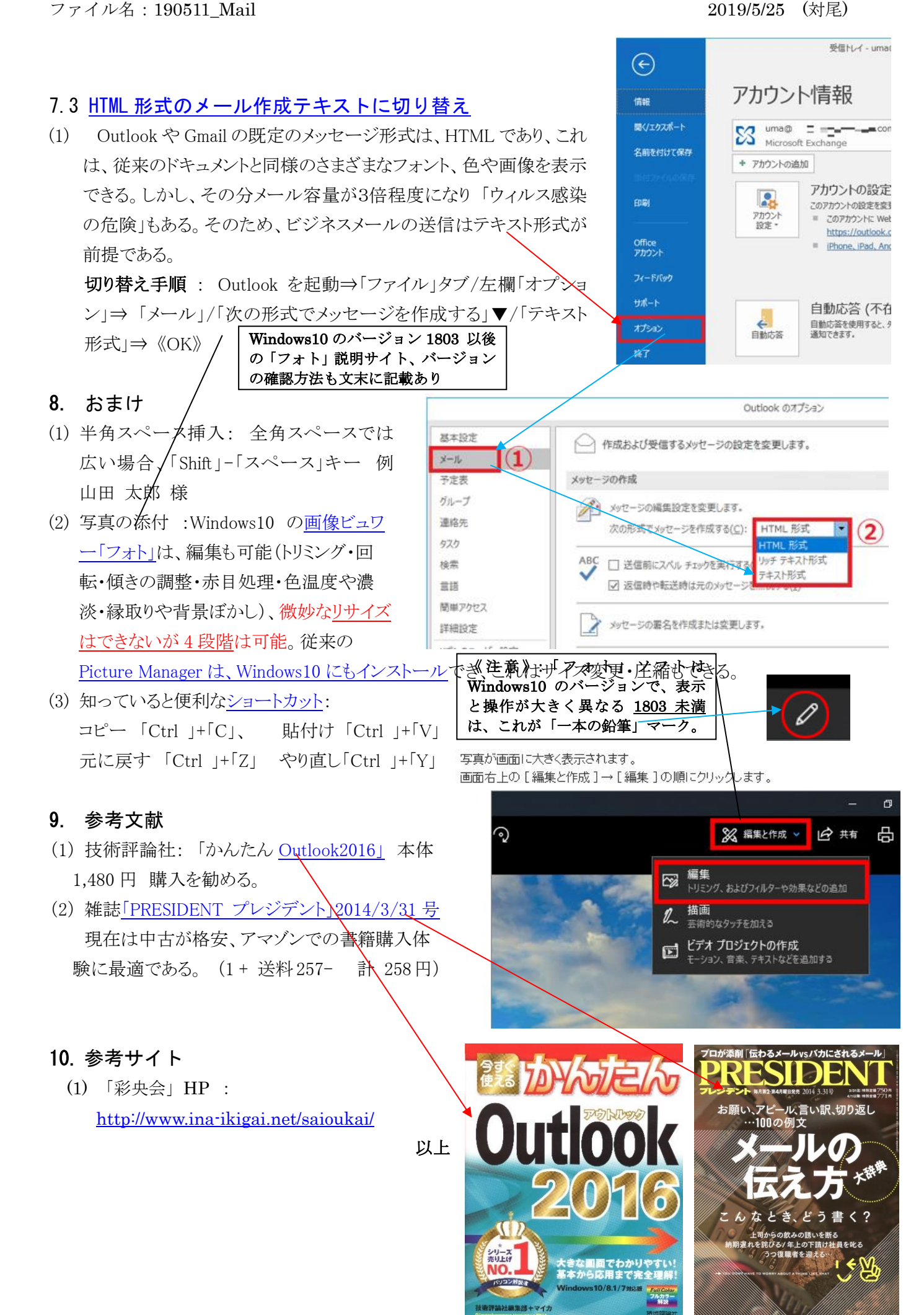